## **The Signing On screens explained**

Giving the correct information when signing on is essential if you wish your result to count, an incorrect signing on makes it difficult for Race Officers to allocate a result to an entry, a signing on error may ultimately lead to disqualification. Read this explanation sheet carefully and if you have any doubts please email the Racing Secretary o[n ernie@wwsc.org.uk](mailto:ernie@wwsc.org.uk), and your query will be addressed.

## **IMPORTANT- Never 'Sign On' when an error message displayed- if you do not correct the error your entry WILL be invalidated IF IN DOUBT- SIGN ON MANUALLY**

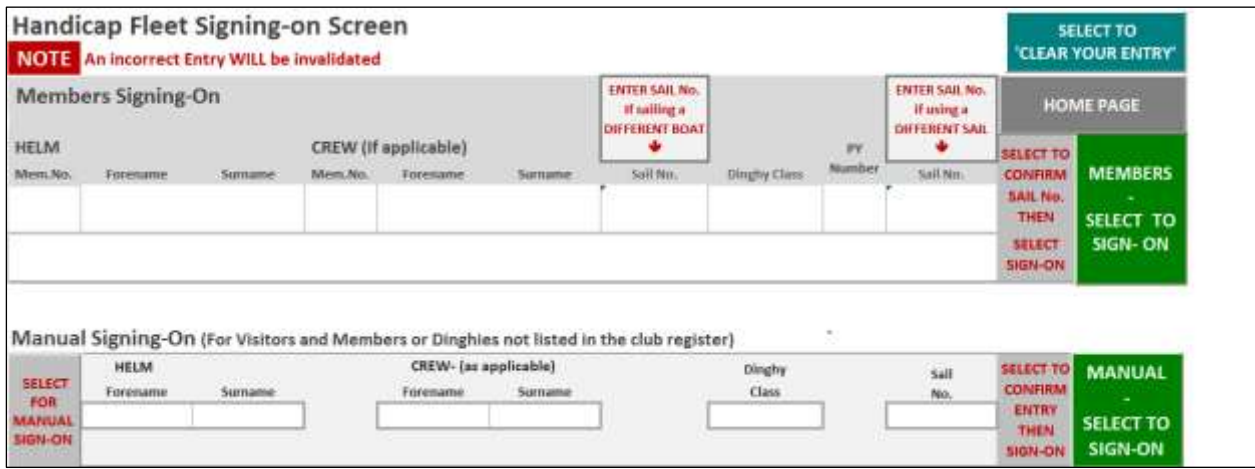

- 1- Enter your membership number (and that of your crew- if applicable), if you cannot remember the number, your membership number is listed in the blue folder in the race box against your Surname.
- 2- Check the Sail Number and Dinghy Class that appears is correct, if so select 'Sign-On'. If you cannot remember a sail number all registered boats are listed in the same blue folder printed alongside the Membership Number of the member who registered the boat.
- 3- If you are using a different 'REGISTERED BOAT', enter the sail number in the 'DIFFERENT BOAT' box
- 4- If the boat is correct and you are using a different sail, enter the number in the 'DIFFERENT SAIL' box. (You will now need to select 'CONFIRM' **before** you can 'SIGN ON ')
- 5- If, for any reason, you cannot sign on in the 'MEMBERS' section, sign on 'MANUALLY' by selecting 'MANUAL SIGN-ON'
- 6- If you wish to start again, select the 'CLEAR YOUR ENTRY' button

## **Reminder- if you sail an RS Aero or an RS 100 to select the correct rig size and PY your sail number has a suffix (eg- 138.8)**

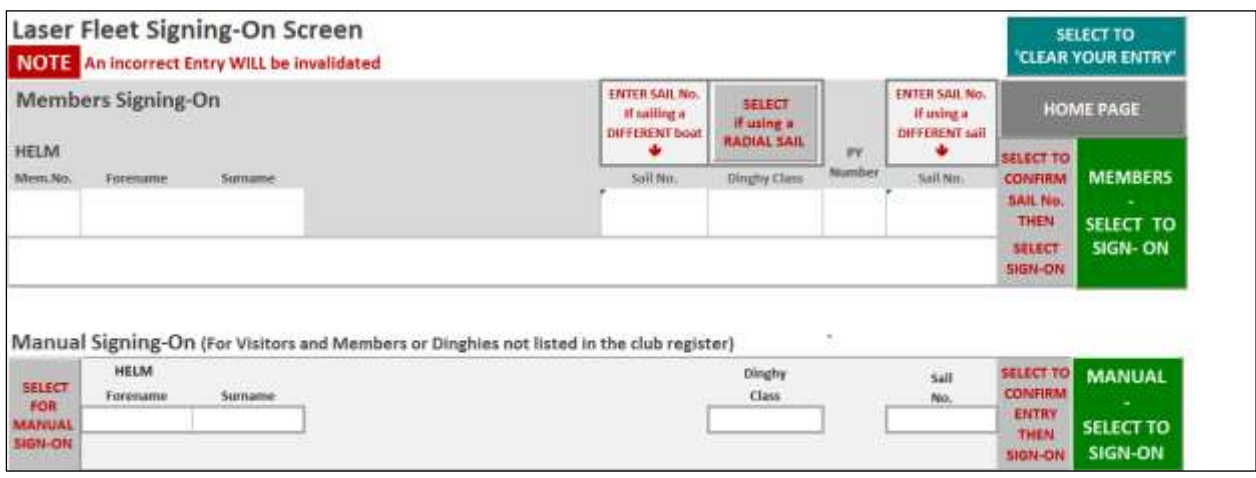

- 1- Enter your membership number- if you cannot remember it, your membership number is listed in the blue folder in the race box against your Surname.
- 2- Check the Sail Number that appears is correct if so select 'Sign-On'. If you cannot remember a sail number all registered numbers are listed in the same blue folder printed alongside the Membership Number of the member who registered the boat.
- 3- Check the Sail Number that appears is the number you are using today. If you are using a different sail, enter the number in the 'DIFFERENT SAIL' box. (You will now need to select 'CONFIRM' **before** you can 'SIGN ON ')
- 4- If you are changing from a Full Rig to a Radial Rig, select the button above 'DINGHY CLASS'
- 5- If, for any reason, you cannot sign on in the 'MEMBERS' section, sign on 'MANUALLY' by selecting 'MANUAL SIGN-ON'
- 6- If you wish to start again, select the 'CLEAR YOUR ENTRY' button

**NOTE- Only boats registered with the Club Membership Secretary are recorded in the program and printed in the listing If a boat is NOT registered to a club member but is from the hire fleet you MUST sign on manually.**

**Unless a dispensation has been arranged only registered boats and club owned boats may be sailed at Weir Wood SC.**